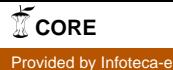

*Ministério da Agricultura, Pecuária e Abastecimento*

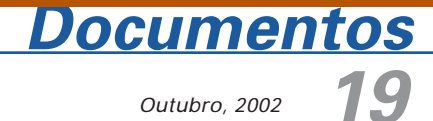

Outubro, 2002

ISSN 1677-9274

# **Procedimento para Criação do Ambiente de Armazenamento em Banco de Dados da Agência de Informação da Embrapa**

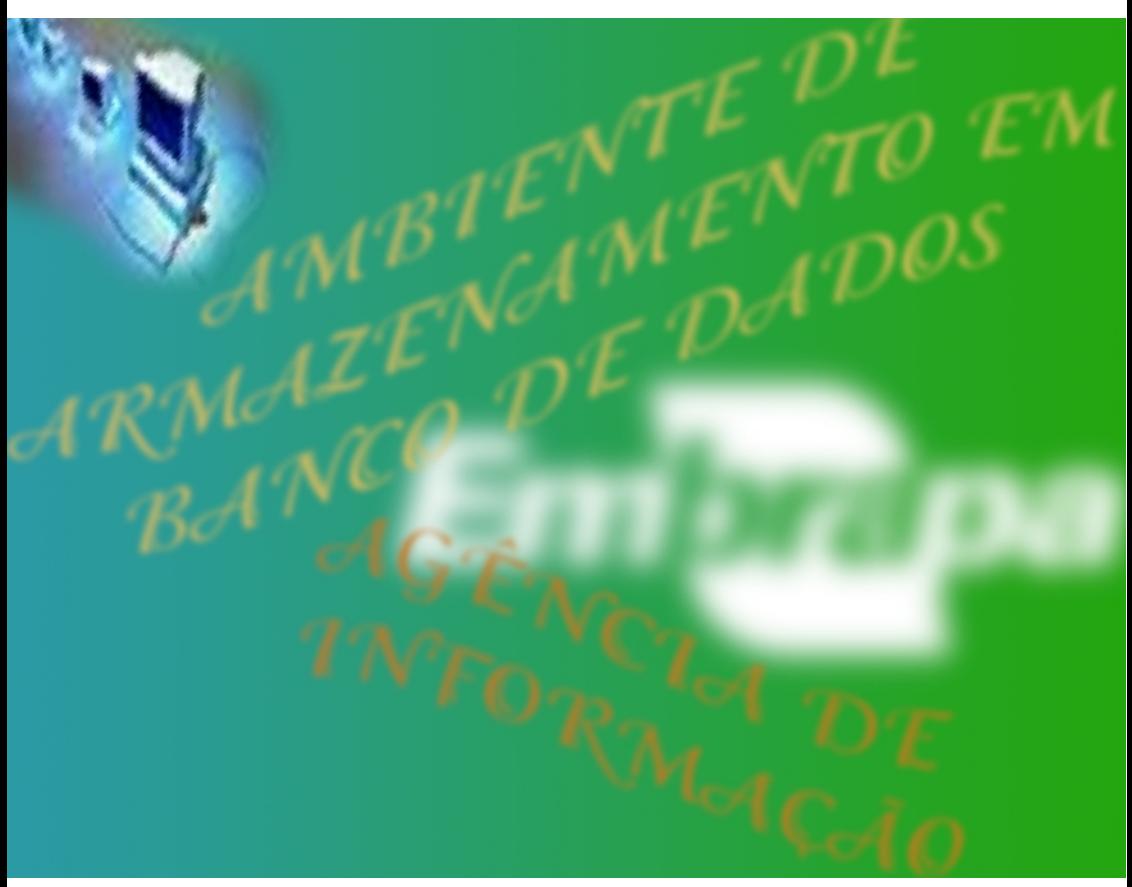

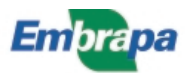

#### **República Federativa do Brasil**

Fernando Henrique Cardoso Presidente

#### **Ministério da Agricultura, Pecuária e Abastecimento**

Marcus Vinicius Pratini de Moraes Ministro

#### **Empresa Brasileira de Pesquisa Agropecuária - Embrapa**

#### **Conselho de Administração**

Márcio Fortes de Almeida Presidente

Alberto Duque Portugal Vice-Presidente

Dietrich Gerhard Quast José Honório Accarini Sérgio Fausto Urbano Campos Ribeiral Membros

#### **Diretoria Executiva da Embrapa**

Alberto Duque Portugal Diretor-Presidente

Bonifácio Hideyuki Nakasu Dante Daniel Giacomelli Scolari José Roberto Rodrigues Peres Diretores-Executivos

#### **Embrapa Informática Agropecuária**

José Gilberto Jardine Chefe-Geral

Tércia Zavaglia Torres Chefe-Adjunto de Administração

Kleber Xavier Sampaio de Souza Chefe-Adjunto de Pesquisa e Desenvolvimento

Álvaro Seixas Neto Supervisor da Área de Comunicação e Negócios

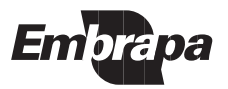

ISSN 1677-9274 Outubro, 2002

Empresa Brasileira de Pesquisa Agropecuária Embrapa Informática Agropecuária Ministério da Agricultura, Pecuária e Abastecimento

# **Documentos 19**

# **Procedimento para Criação do Ambiente de Armazenamento em Banco de Dados da Agência de Informação da Embrapa**

Maria Angélica de Andrade Leite Marcelo Gonçalves Narciso

Campinas, SP 2002

#### **Embrapa Informática Agropecuária**

**Área de Comunicação e Negócios (ACN)** Av. André Tosello, 209 Cidade Universitária "Zeferino Vaz" – Barão Geraldo Caixa Postal 6041 13083-970 – Campinas, SP Telefone (19) 3789-5743 - Fax (19) 3289-9594 URL: http://www.cnptia.embrapa.br e-mail: sac@cnptia.embrapa.br

#### **Comitê de Publicações**

Amarindo Fausto Soares Ivanilde Dispato José Ruy Porto de Carvalho (Presidente) Luciana Alvim Santos Romani Marcia Izabel Fugisawa Souza Suzilei Almeida Carneiro

**Suplentes** Adriana Delfino dos Santos Fábio Cesar da Silva João Francisco Gonçalves Antunes Maria Angélica de Andrade Leite Moacir Pedroso Júnior

Supervisor editorial**:** Ivanilde Dispato Normalização bibliográfica: Marcia Izabel Fugisawa Souza Capa: Intermídia Produções Gráficas Editoração eletrônica: Intermídia Produções Gráficas

#### **1a. edição**

on-line - 2002

#### **Todos os direitos reservados**

Leite, Maria Angélica de Andrade.

Procedimento para criação do ambiente de armazenamento em Banco de dados da Agência de Informação da Embrapa / Maria Angélica de Andrade Leite e Marcelo Gonçalves Narciso. – Campinas : Embrapa Informática Agropecuária, 2002.

26 p. : il. – (Documentos / Embrapa Informática Agropecuária ; 19)

ISSN 1677-9274

1. Ferramenta Agência. 2. Agência de Informação Embrapa. 3. Aplicativo Internet. I. Narciso, Marcelo Gonçalves. II. Título. III. Série.

> $CDD - 21$ <sup>st</sup> ed. 004.678

# **Autores**

#### **Maria Angélica de Andrade Leite**

M.Sc. em Ciência da Computação, Pesquisadora da Embrapa Informática Agropecuária, Caixa Postal 6041, Barão Geraldo - 13083-970 - Campinas, SP.

Telefone (19) 3789-5796 – e-mail: angelica@cnptia.embrapa.br

#### **Marcelo Gonçalves Narciso**

Doutor em Computação Aplicada, Pesquisador da Embrapa Informática Agropecuária, Caixa Postal 6041, Barão Geraldo 13083-970 - Campinas, SP.

Telefone (19) 3789-5762 – e-mail: narciso@cnptia.embrapa.br

Procedimento para Criação do Ambiente de Armazenamento em Banco de Dados da Agência de Informação da Embrapa

# **Apresentação**

A Empresa Brasileira de Pesquisa Agropecuária criou o serviço da Agência de Informação da Embrapa visando disponibilizar informações referentes aos produtos pesquisados por ela através da Internet. A Agência de Informação da Embrapa vai disponibilizar a informação através de uma árvore de conhecimento, descrevendo a cadeia produtiva relativa a cada produto, e através de mecanismos de busca de documentos referenciados pela árvore.

Para a implementação e implantação da Agência de Informação da Embrapa foi criado o projeto Agência envolvendo as unidades da Embrapa responsáveis por seu desenvolvimento. Estas unidades se constituem de Embrapa Informação Técnológica, Embrapa Informática Agropecuária e Embrapa Gado de Corte.

À Embrapa Informática Agropecuária coube o papel de propor e desenvolver a infra-estrutura tecnológica para a implantação da Agência de Informação da Embrapa. Uma das necessidades de infra-estrutura se constitui no armazenamento das informações utilizadas pela Agência de Informação da Embrapa em uma base de dados para garantir a segurança dos dados e a confiabilidade do serviço.

Este documento descreve o ambiente de armazenamento das informações da Agência de Informação da Embrapa proposto pela Embrapa Informática Agropecuária. Ele apresenta e descreve os comandos utilizados na criação do ambiente permitindo que membros de outros projetos possam criar ambientes semelhantes e que outros técnicos possam dar manutenção no ambiente existente.

> José Gilberto Jardine Chefe-Geral

Procedimento para Criação do Ambiente de Armazenamento em Banco de Dados da Agência de Informação da Embrapa

# **Sumário**

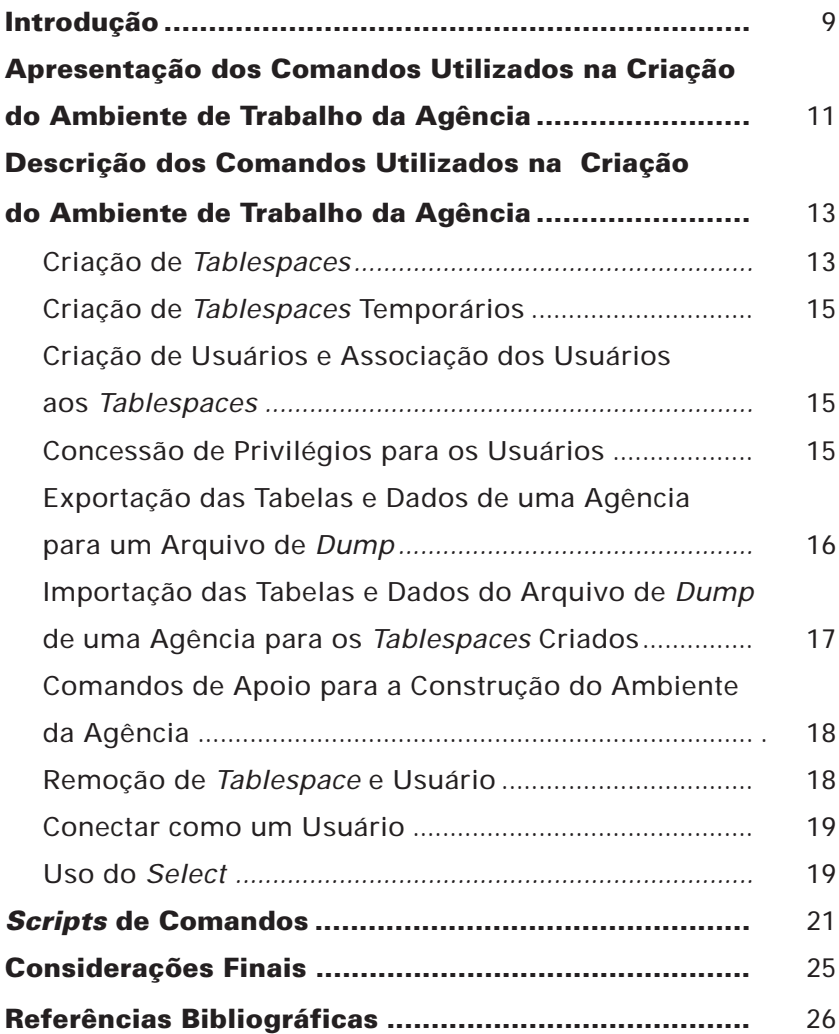

Procedimento para Criação do Ambiente de Armazenamento em Banco de Dados da Agência de Informação da Embrapa

**Procedimento para Criação do Ambiente de Armazenamento em Banco de Dados da Agência de Informação da Embrapa**

Maria Angélica de Andrade Leite Marcelo Gonçalves Narciso

### **Introdução**

Este trabalho foi elaborado com o intuito de documentar o processo de criação do ambiente de armazenamento dos dados da Agência de Informação da Embrapa (Oliveira et al., 2001; Sarmento, 2000). O banco de dados utilizado no armazenamento dos dados é o Oracle8i Enterprise Edition Release 8.1.7.0.0 (Oracle Corporation, 2000). A motivação para documentar este processo veio da requisição de membros do projeto para que possam dar manutenção neste ambiente, caso seja necessário, e de outras pessoas que trabalham com o Oracle, na Embrapa Informática Agropecuária, para que as experiências de uso do Oracle possam ser relatadas e aproveitadas por outros técnicos que tenham necessidades semelhantes.

A Agência de Informação da Embrapa tem como objetivo permitir a disponibilização, o acesso e o consumo de informação qualificada dos produtos pesquisados pela Embrapa, através da organização, tratamento e inserção, em rede eletrônica, dos conhecimentos existentes. Para tanto ela conta com a Internet e com as modernas tecnologias de disponibilização da informação. A Agência de Informação da Embrapa vai se constituir no conjunto das agências de produtos. Atualmente existe um piloto de criação da Agência de Bovino de Corte (Paranhos & Queiroz,

2001) e está sendo feito um esforço para criação de agências de outros produtos tais como algodão, gado de leite, coco, manga, etc. Em termos funcionais, cada agência de produto pretende organizar a informação da cadeia produtiva de um produto específico em uma árvore do conhecimento permitindo ao usuário final buscar a informação através da navegação nessa árvore, como também através de mecanismos de busca. A informação a ser utilizada consiste da árvore do conhecimento e dos diversos documentos, chamados de recursos de informação, que serão referenciados nos nós desta árvore. Os recursos de informação podem se constituir de documentos eletrônicos, vídeos, filmes, sites, etc. Para um recurso de informação ser referenciado em uma agência ele deverá ser, antes, catalogado na mesma utilizando-se de metadados. Assim, uma agência de produto irá contar com as informações descritas na árvore do conhecimento, nos metadados dos recursos de informação e, também, dos recursos de informação propriamente ditos, pois eles serão armazenados pela agência e poderão ser acessados através dela.

As informações da árvore do conhecimento e os metadados dos recursos são armazenados em tabelas do banco de dados Oracle e os recursos de informação são armazenados como arquivos em um diretório comum. Da forma como a Agência de Informação da Embrapa está estruturada atualmente, por razões que fogem ao escopo deste trabalho, há a necessidade da criação de um esquema de armazenamento para cada agência de produto a ser criada. Assim, para cada novo produto, é necessário criar um espaço de trabalho distinto no Oracle, contendo um espelho das tabelas do sistema, para armazenamento de suas informações.

A Agência de Informação da Embrapa está sendo desenvolvida no âmbito do projeto Agência (Sarmento, 2000). No projeto Agência, um ambiente consiste da criação de espaços de trabalho distintos no banco de dados Oracle onde, cada espaço, irá conter uma cópia do esquema de armazenamento da agência. Cada espaço é atribuído a um usuário distinto que irá inserir informações de um produto diferente. Dentro do projeto Agência foi necessário criar este ambiente de trabalho duas vezes: a primeira por ocasião do curso ministrado para as unidades da Embrapa e a segunda para que as unidades participantes do curso possam elaborar as agências de seus produtos.

O ambiente de trabalho foi criado através do aplicativo da Oracle SQLplus (Ramalho, 1999), que permite a execução de comandos da linguagem SQL (Kochhar et al., 2000; Oracle Corporation, 2000), e de comandos de importação e exportação de dados para que as tabelas do esquema pudessem ser criadas e populadas com os dados iniciais. Neste trabalho considera-se que o banco de dados Oracle já se encontra instalado e que já existe uma instância do ambiente de trabalho operacional. No projeto Agência estas duas atividades foram executadas por um consultor externo.

Este trabalho utiliza as configurações específicas utilizadas no projeto Agência para a criação de uma agência de produto, mas acredita-se que poderá servir de exemplo para outros projetos que necessitem criar ambientes semelhantes. Para a criação do ambiente aqui descrito podese utilizar, além dos comandos apresentados, outros aplicativos como as ferramentas de gerenciamento fornecidas pela Oracle. Assim, este trabalho apresenta uma das possibilidades de se criar o ambiente utilizado no projeto Agência. Este documento não tem a intenção de servir como um manual sobre os comandos utilizados pois existe bibliografia especializada e bastante completa (Loney & Kock, 2000; Loney & Theriaut, 2000; Ramalho, 1999) mas apresentar um exemplo de uso de alguns dos inúmeros comandos e aplicativos do banco de dados. A seguir serão apresentados os comandos utilizados para criar o ambiente de trabalho, os comandos utilizados na exportação/importação dos dados para popular as tabelas e alguns comandos que se mostraram úteis para ajudar na criação do ambiente. No final serão apresentados os scripts utilizando os comandos descritos, a conclusão e as referências bibliográficas.

### **Apresentação dos Comandos Utilizados na Criação do Ambiente de Trabalho da Agência**

O banco de dados Oracle possui uma estrutura física e uma estrutura lógica. A estrutura física do banco de dados é determinada pelos arquivos do sistema operacional que o constituem. A estrutura lógica é determinada por um ou mais tablespaces, que são espaços lógicos de armazenamento, e pelos objetos de esquema do banco de dados associados a eles. Um esquema é uma coleção de objetos que por sua vez são as estruturas

lógicas que se referem diretamente aos dados do banco de dados. Os objetos de esquema incluem estruturas, tais como: tabelas, visões, seqüências, procedimentos armazenados, sinônimos, índices, etc. Aos tablespaces devem ser associados os arquivos físicos que irão armazenar fisicamente os dados. Estes arquivos são denominados de datafiles (Ramalho, 1999). Dadas essas definições do Oracle e o fato de que, para cada produto a ser disponibilizado em uma agência, há a necessidade da criação de um espaço de trabalho distinto contendo uma cópia do esquema das tabelas, então foi criado um tablespace e um datafile para cada um dos produtos a serem disponibilizados, pois assim é possível manipular as tabelas de forma independente.

Ainda no Oracle, para que uma pessoa possa acessar o banco de dados, é necessário que seja cadastrada como um usuário e que possua privilégios para realizar suas operações. Seguindo este raciocínio, foi criado um usuário associado a cada uma das agências e a cada um deles foram concedidas permissões de inserção, remoção, atualização e seleção de dados em qualquer das tabelas de seu tablespace. Também foram criados os tablespaces temporários, associados a cada um dos usuários, para armazenamento de dados temporários gerados durante a execução de alguns comandos de seleção, como por exemplo quando se usa o comando select com o parâmetro order by/group by.

Uma vez criados os espaços de trabalho e os usuários para manipulá-los era necessário criar e popular cada um dos espaços com as tabelas utilizadas pela agência. Para isto adotou-se a política de se criar, em cada um dos tablespaces, um espelho do esquema existente para a Agência Bovino de Corte. Para tanto utilizou-se o comando export do Oracle (Loney & Kock, 2000) para gerar um arquivo de dump com a estrutura das tabelas da Agência Bovino de Corte e seus dados e, posteriormente, utilizou-se o comando import do Oracle (Loney & Kock, 2000) para migrar estas tabelas para os tablespaces criados.

Resumindo, o processo de criação do ambiente para as novas agências de produtos seguiu os seguintes passos:

- **•** Criação de tablespaces
- **•** Criação de tablespaces temporários
- **•** Criação de usuários e associação dos usuários aos tablespaces
- **•** Concessão de privilégios para os usuários
- **•** Exportação das tabelas e dados relativos à Agência Bovino de Corte para um arquivo de *dump*
- **•** Importação das tabelas e dados do arquivo de dump para os tablespaces criados

### **Descrição dos Comandos Utilizados na Criação do Ambiente de Trabalho da Agência**

A seguir serão descritos os comandos utilizados no processo de criação e população dos esquemas das agências apresentados no item anterior.

#### **Criação de Tablespaces**

Para a criação de tablespaces foi utilizado o comando:

create tablespace agencia1 datafile 'c:\oracle817\oradata\agencia\agencia1.dbf' size 5M autoextend on next 1M maxsize 100M minimum extent 500k default storage ( initial 40k next 40k pctincrease 0) permanent; commit.

Neste exemplo foi criado, pelo Oracle, um tablespace de nome agencia1 contendo um datafile de nome agencia1.dbf, no diretório de instalação do banco de dados dentro da instância agencia, 'c:\oracle817\oradata\agencia'. O tamanho inicial, dado por size, é de 5M. Este tablespace pode se auto-estender até, no máximo 100M, em intervalos de 1M com extensões de 500K. A cláusula default storage define o espaço a ser alocado a uma tabela. Neste caso o valor inicial é de 40k que pode ser estendido por mais 40k a uma taxa (pctincrease) de 0%. A cláusula pctincrease define um fator de crescimento da tabela em relação ao último aumento. Quando associado a um tamanho maior que zero cada novo aumento será uma porcentagem (pctincrease%) maior que o aumento anterior. Este fator faz com que a taxa de crescimento de espaço para as tabelas cresça exponencialmente. Se o volume de crescimento das tabelas ocorre de forma constante então o pctincrease deve assumir o valor zero. Por ser um tablespace permanente então colocou-se a cláusula permanent. O commit é utilizado para confirmar a operação no banco de dados.

O projeto Agência não possui documentação da instalação do banco de dados Oracle com os valores e configurações utilizadas para criar os tablespaces iniciais. Os valores atribuídos aos parâmetros do comando de criação de tablespace, foram escolhidos baseados na verificação do tamanho do tablespace existente para a implementação da Agência Bovino de Corte e espaço total disponível no disco. O tablespace associado à Agência Bovino de Corte possui o nome desenv2 e é associado ao usuário de mesmo nome. O tamanho do arquivo de dump de dados do tablespace desenv2 possui 1.360K. A Agência de Bovino de Corte possui 232 recursos catalogados e uma árvore de aproximadamente 400 nós. Analisando estes dados decidiu-se criar os tablespaces para as outras agências com tamanho inicial de 5M que é maior do que o efetivamente utilizado atualmente. O tamanho máximo de 100M foi escolhido em função de haver bastante espaço em disco e resolveu-se trabalhar com uma margem grande de segurança uma vez que não há indicação de como deve ser o crescimento de cada agência. Os valores referentes à clausula default storage também foram copiados do tablespace desenv2. Estes valores foram obtidos através de consulta a tabelas internas do Oracle, a partir do SQLplus, e possuem o valor de 40960 bytes. Os valores dos incrementos da cláusula next e minimum extent foram escolhidos a critério do autor.

#### **Criação de Tablespaces Temporários**

Para a criação de tablespaces temporários foi utilizado o comando: create temporary tablespace agencia1\_temp tempfile 'c:\oracle817\oradata\agencia\agencia1\_temp.dbf' size 2M autoextend on next 2M maxsize 20M; commit;

A criação de tablespaces temporários é mais simples. Neste exemplo foi criado um *tablespace* temporário de nome agencia1 temp contendo um datafile de nome agencia1\_temp.dbf que vai ser criado no diretório 'c:\oracle817\oradata\agencia' pelo Oracle. O tamanho inicial, dado por size, é de 2M. Este tablespace pode se auto-estender até, no máximo 20M, em intervalos de 2M. O commit é utilizado para confirmar a operação no banco de dados. Os valores dos parâmetros utilizados na criação dos tablespaces temporários foram escolhidos a critério do autor.

#### **Criação de Usuários e Associação dos Usuários aos Tablespaces**

Para a criação de usuários e sua associação aos respectivos tablespaces foi utilizado o comando:

create user agencia1 identified by agencia1 default tablespace agencia1 temporary tablespace agencia1\_temp; commit;

Neste caso foi criado o usuário agencia1 que vai possuir a senha agencia1 cujo tablespace permanente é identificado por agencia1 e o tablespace temporário é identificado por agencia1\_temp. O commit é utilizado para confirmar a operação no banco de dados.

#### **Concessão de Privilégios para os Usuários**

Para a concessão de privilégios aos usuários foi utilizado o comando:

grant connect, resource, select any table to agencia1; commit;

Neste comando são atribuídos os privilégios de connect (permite acesso ao banco de dados), resource (criação e manipulação de tabelas, seqüências, procedures, trigger, índices e clusters) e seleção dos dados de qualquer tabela do tablespace associado ao usuário agencia1. O commit é utilizado para confirmar a operação no banco de dados.

Os comandos citados são executados no banco de dados Oracle através do aplicativo SQLplus, que é uma ferramenta que permite o manuseio do Oracle por meio da execução individual e interativa de comandos SQL. Estes comandos devem ser executados pelo administrador da base de dados após fornecer login e senha necessários para a execução da ferramenta.

#### **Exportação das Tabelas e Dados de uma Agência para um Arquivo de Dump**

A exportação das tabelas e dados é feita através do comando export que permite a transferência de objetos entre bancos de dados Oracle. O export extrai a definição do objeto e seu conteúdo transformando-o em um arquivo binário. Esse arquivo pode ser transferido por rede ou por disco para outros locais e, por meio do comando import, os objetos podem ser inseridos no banco de dados novamente. No caso do ambiente da agência foram exportados os objetos e dados da Agência Bovino de Corte já existente no ambiente de desenvolvimento. A seguir é apresentado o formato do comando export utilizado para exportação da estrutura e dados das tabelas:

```
exp userid=desenv2/desenv2 full=y file=c:\backup\banco_completo.dmp
log=c:\backup\banco_completo.log
```
O comando export é executado a partir da janela de prompt de comando do DOS. Considera-se que o caminho para o comando exp está colocado na variável PATH. Inicialmente deve ser fornecido o login/senha do usuário cujos objetos e dados serão exportados. Neste caso trata-se do usuário desenv2 com senha desenv2. A seguir é definido que o tipo de backup é completo (full), que o arquivo que vai conter os dados exportados é o banco\_completo.dmp (no diretório c:\backup) e o arquivo que vai conter as mensagens de execução é o arquivo de log banco\_completo.log (no diretório c:\backup).

Aqui deve ser ressaltado que, tanto no ambiente do curso quanto no ambiente criado para a implantação das agências, houve a necessidade de preencher as tabelas dos usuários com dados diferentes. Para demonstração havia a necessidade das tabelas estarem preenchidas com todos os dados e para os ambientes das novas agências era necessário que os dados não estivessem preenchidos, pois os usuários o fariam durante a criação de suas próprias agências. Para tanto foram gerados dois arquivos de dump, diferentes, utilizando o comando acima. A primeira vez o comando export foi executado pelo usuário desenv2, definido pelo item userid, que possuía os dados das tabelas preenchidos. Na segunda vez o comando export foi executado pelo usuário desenv4 que possuía as tabelas vazias como mostrado a seguir:

```
exp userid=desenv4/desenv4 full=y file=c:\backup\banco_limpo.dmp
log=c:\backup\banco_limpo.log
```
No final foram gerados dois tipos de arquivo: os arquivos de nome back completo.dmp e back completo.log correspondentes ao export de tabelas contendo dados e os arquivos banco vazio.dmp e banco vazio.log correspondentes ao export de tabelas vazias.

#### **Importação das Tabelas e Dados do Arquivo de Dump de uma Agência para os Tablespaces Criados**

A importação de dados é feita de forma semelhante à exportação através do comando import. Este comando restaura os objetos de esquema exportados previamente pelo comando export. A seguir é mostrado o formato do comando de importação com as opções utilizadas:

imp userid=agencia1/agencia1 file=c:\backup\banco\_completo.dmp buffer=30720 ignore=N grants=y indexes=y rows=y log=c:\log\agencia1.log fromuser=desenv2 touser=agencia1

O comando import é executado a partir da janela de prompt de comando do DOS. Considera-se que o caminho para o comando imp está colocado na variável PATH. Inicialmente deve ser fornecido o login/senha do usuário para o qual os objetos e dados serão importados. Neste caso trata-se do usuário agencia1 com senha agencia1. O arquivo a ser importado é dado por "file=c:\backup\banco\_completo.dmp" utilizando um buffer de tamanho de 30720. Este valor para o tamanho de buffer é o padrão sugerido quando da execução do comando import. Além disto os erros de criação de objetos não devem ser ignorados (ignore=N) e os privilégios (grants), os índices (indexes), as linhas das tabelas com os dados (rows) devem ser importados. O arquivo de *log* com as mensagens de execução do comando será armazenado em "log=c:\log\agencia1.log" e o comando vai importar os dados gerados pelo usuário (fromuser) desenv2 para o usuário (touser) agencia1. Neste caso foi feita a importação de tabelas com os dados preenchidos para o usuário agencia1.

Para a importação de tabelas com os dados vazios foi executado o mesmo comando sendo que o item fromuser assumiu o valor desenv4, que possuia as tabelas vazias. Para este caso, o item file assumiu o valor "file=c:\backup\banco\_limpo.dmp". O comando a seguir mostra a importação do arquivo com as tabelas vazias para o usuário agencia3:

imp userid=agencia3/agencia3 file=c:\angelica\backup\back\_limpo.dmp buffer=30720 ignore=N grants=y indexes=y rows=y log=c:\angelica\backup\bkp\_imp3.log fromuser=desenv4 touser=agencia3

#### **Comandos de Apoio para a Construção do Ambiente da Agência**

Neste tópico serão apresentados alguns comandos da linguagem SQL do Oracle, executados a partir do aplicativo SQLplus, que, embora não tenham contribuído diretamente para a criação do ambiente, se mostraram bastante úteis durante todo o processo.

#### **Remoção de Tablespace e Usuário**

Quando se deseja fazer a remoção de um objeto dentro do banco de dados utiliza-se o comando drop. Durante o processo de criação do ambiente utilizou-se o comando drop para remover tablespaces e usuários. A remoção de tablespaces acontecia quando se desejava modificar os parâmetros iniciais como mudanças nos valores das variáveis relacionadas a tamanho de espaço a ser alocado. Para a remoção de um tablespace é necessário executar o comando drop do tablespace e também remover, manualmente, o datafile associado a ele quando da sua criação no Oracle. No exemplo dado neste documento, para remover o tablespace agencia1 é necessário primeiramente executar o comando:

drop tablespace agencia1 including contents;

Este comando remove o tablespace agencia1 incluindo todos os objetos criados nele. Depois que o comando é executado é necessário remover o arquivo 'c:\oracle817\oradata\agencia\agencia1.dbf' criado. Para tanto pode-se utilizar, por exemplo, o comando delete do sistema DOS da seguinte forma:

cd c:\oracle817\oradata\agencia del agencia1.dbf

Para se remover um usuário deve-se utilizar o comando:

Drop user agencia1 cascade;

Este comando remove o usuário e todos os objetos de seu esquema dentro do tablespace ao qual havia sido associado, como por exemplo suas tabelas e visões. A remoção do usuário não implica na remoção do tablespace associado. Para este fim deve-se utilizar a remoção de tablespace descrita anteriormente. Se um usuário tiver objetos em seu esquema, a cláusula cascade é obrigatória.

#### **Conectar como um Usuário**

No caso de se estar trabalhando no SQLplus, com o papel de vários usuários, é necessário se conectar como um usuário ou outro para trabalhar em seu tablespace. Para se conectar como o usuário agencia1 deve-se utilizar o comando:

Connect agencia1/agencia1;

O comando connect permite se conectar como o usuário agencia1 que possui a senha agencia1.

#### **Uso do Select**

Uma aplicação do comando select, quando se deseja realizar ações repetidas, é dada pelo exemplo a seguir. Suponha que há a necessidade de se remover todas as tabelas de um usuário. Após se conectar como o usuário desejado pode-se executar o comando select a seguir:

select 'drop table ' || tname || ' cascade constraints;' from tab where tabtype='TABLE';

Este comando select gera, como saída, uma série de cláusulas de remoção de tabelas dadas pelas frases entre apóstrofos 'drop table' e ' cascade constraints;' concatenadas (através do operador ||) com o nome das tabelas dados pelo parâmetro tname. O parâmetro tname, na verdade, é um atributo da uma tabela interna do Oracle, tab, que contém informações a respeito das tabelas existentes no banco para o usuário. Um outro atributo da tabela tab, necessário para este comando select, é o que descreve o tipo de tabela neste caso dado por tabtype. Como o comando select, em questão, visa remover todas as tabelas do usuário então são pesquisadas todas as tabelas do usuário (dadas por tname) cujo tipo (dado por tabtype) é igual a TABLE na tabela interna tab. O resultado da execução do select é a geração de um conjunto de cláusulas de remoção conforme especificado no comando. Um exemplo de conjunto de cláusulas geradas seria:

drop table ARVORECON cascade constraints; drop table AUTORIZADO cascade constraints; drop table AUTORNO cascade constraints; drop table CATEGORIA cascade constraints; drop table COBERTURA cascade constraints; drop table COLABORADOR cascade constraints; drop table CONTEUDONO cascade constraints;

Estas cláusulas estão prontas para serem executadas. O item cascade constraints remove todas as restrições de integridade referencial associadas às chaves das tabelas removidas.

Para executar este conjunto de comandos, no SQLplus, basta selecionar o conjunto das linhas com conteúdo "drop ... constraints;" com o botão da esquerda do mouse e, enquanto estiver apertando o botão da esquerda, apertar, também, o botão da direita do mouse. Isto vai causar a execução seqüencial de todos os comandos "drop" selecionados pelo SQLplus. Utilizando este tipo de comando select pode-se fazer várias operações em conjunto com o banco de dados. Como outro exemplo suponha que se queira obter uma descrição dos campos de todas as tabelas. Basta utilizar o mesmo comando select da seguinte forma:

select 'describe ' || tname || ' ;' from tab where tabtype='TABLE';

### **Scripts de Comandos**

Para facilitar a execução dos comandos apresentados neste documento, foram criados scripts para fazer a criação dos espaços de armazenamento de todas as agências, simultaneamente, através do aplicativo SQLplus. Estes scripts se constituem de arquivos do tipo texto contendo os comandos, descritos anteriormente, para cada uma das agências a serem criadas. Um exemplo destes scripts é apresentado a seguir. Os scripts consideram a criação de um ambiente de trabalho para 4 agências onde cada agência possui identificação agenciax onde 1<= x <= 4 e senha agenciax onde 1<= x <= 4. O script CriaTablespace.txt cria o tablespace para cada uma das agências, o script CriaTablespaceTemp.txt cria o tablespace temporário para cada uma das agências, o script CriaUsuario.txt cria os usuários associando-os aos respectivos tablespaces e o script Privilegio.txt concede, aos usuários, os privilégios de operação nos objetos (tabelas) de seu tablespace. A execução de cada script pode ser feita através da utilização de copiar/colar dentro do SQLplus ou através do comando:

start <caminho do arquivo>\<nome do arquivo>

Para a execução dos comandos de importação e exportação de dados foram criados arquivos em batch do MS-DOS. O arquivo Exporte.bat causa a geração dos arquivos back\_completo.dmp e back\_limpo.dmp citados neste documento. O arquivo Importe.bat importa os objetos e dados para os tablespaces associados a cada agência a partir dos arquivos gerados pelo script exporte.bat. As agências 1 e 2 importaram tanto os objetos quanto os dados e por isso o comando import utiliza o arquivo back\_completo.dmp. As agências 3 e 4 importaram apenas os objetos, sem os dados, e por isso o comando import utiliza o arquivo back\_limpo.dmp.

#### **Script CriaTablespace.txt**

create tablespace agencia1 datafile 'c:\oracle817\oradata\agencia\agencia1.dbf' size 5M autoextend on next 1M maxsize 100M minimum extent 500k default storage ( initial 40k next 40k pctincrease 0) permanent; commit; create tablespace agencia2 datafile 'c:\oracle817\oradata\agencia\agencia2.dbf' size 5M autoextend on next 1M maxsize 100M minimum extent 500k default storage ( initial 40k next 40k pctincrease 0) permanent; commit; create tablespace agencia3 datafile 'c:\oracle817\oradata\agencia\agencia3.dbf' size 5M autoextend on next 1M maxsize 100M minimum extent 500k default storage ( initial 40k next 40k pctincrease 0) permanent; commit;

create tablespace agencia4 datafile 'c:\oracle817\oradata\agencia\agencia4.dbf' size 5M autoextend on next 1M maxsize 100M minimum extent 500k default storage ( initial 40k next 40k pctincrease 0) permanent; commit;

#### **Script CriaTablespaceTemp.txt**

create temporary tablespace agencia1\_temp tempfile 'c:\oracle817\oradata\agencia\agencia1\_temp.dbf' size 2M autoextend on next 2M maxsize 20M; commit;

create temporary tablespace agencia2\_temp tempfile 'c:\oracle817\oradata\agencia\agencia2\_temp.dbf' size 2M autoextend on next 2M maxsize 20M; commit;

create temporary tablespace agencia3\_temp tempfile 'c:\oracle817\oradata\agencia\agencia3\_temp.dbf' size 2M autoextend on next 2M maxsize 20M; commit;

create temporary tablespace agencia4\_temp tempfile 'c:\oracle817\oradata\agencia\agencia4\_temp.dbf' size 2M autoextend on next 2M maxsize 20M; commit;

#### **Script CriaUsuario.txt**

create user agencia1 identified by agencia1 default tablespace agencia1 temporary tablespace agencia1\_temp; commit;

create user agencia2 identified by agencia2 default tablespace agencia2 temporary tablespace agencia2\_temp; commit;

create user agencia3 identified by agencia3 default tablespace agencia3 temporary tablespace agencia3\_temp; commit;

create user agencia4 identified by agencia4 default tablespace agencia4 temporary tablespace agencia4\_temp; commit;

#### **Script Privilegio.txt**

grant connect, resource, select any table to agencia1; commit;

grant connect, resource, select any table to agencia2; commit;

grant connect, resource, select any table to agencia3; commit;

grant connect, resource, select any table to agencia4; commit;

#### **Script Exporte.bat**

exp userid=desenv2/desenv2 full=y file=c:\backup\banco\_completo.dmp log=c:\backup\banco\_completo.log

exp userid=desenv4/desenv4 full=y file=c:\backup\banco\_limpo.dmp log=c:\backup\banco\_limpo.log

#### **Script Importe.bat**

```
imp userid=agencia1/agencia1
file=c:\angelica\backup\back_completo.dmp buffer=30720 ignore=N
grants=y indexes=y rows=y log=c:\angelica\backup\bkp_imp1.log
fromuser= desenv2 touser=agencia1
```
imp userid=agencia2/agencia2 file=c:\angelica\backup\back\_completo.dmp buffer=30720 ignore=N grants=y indexes=y rows=y log=c:\angelica\backup\bkp\_imp2.log fromuser= desenv2 touser=agencia2

```
imp userid=agencia3/agencia3 file=c:\angelica\backup\back_limpo.dmp
buffer=30720 ignore=N grants=y indexes=y rows=y
log=c:\angelica\backup\bkp_imp3.log fromuser=desenv4
touser=agencia3
```

```
imp userid=agencia4/agencia4 file=c:\angelica\backup\back_limpo.dmp
buffer=30720 ignore=N grants=y indexes=y rows=y
log=c:\angelica\backup\bkp_imp4.log fromuser= desenv4
touser=agencia4
```
## **Considerações Finais**

Este trabalhou apresentou a criação do ambiente de trabalho da Agência de Informação da Embrapa, no banco de dados Oracle, considerando que, para a sua execução, é necessário que seja criado um espaço de armazenamento distinto, contendo o esquema das tabelas e dados, para a agência de cada produto a ser disponibilizado. Na próxima versão da Agência de Informação da Embrapa há a previsão do armazenamento dos dados de todas as agências de produtos num ambiente constituído de um único espaço de armazenamento contendo uma única instância do esquema de objetos. Isto irá facilitar a manutenção do ambiente de armazenamento como um todo bem como permitirá o reuso da informação que seja comum entre as agências dos diversos produtos.

### **Referências Bibliográficas**

KOCHHAR, N.; GRAVINA, E.; NATHAN, P. **Introdução ao Oracle:** SQL e PL/SQL: guia do estudante. Redwood Shores: Oracle Corporation, 2000. Paginação irregular. (Oracle University).

LONEY, K.; KOCK, G. **Oracle 8i - the complete reference.** Berkeley: Osborne/McGraw Hill, 2000. 1308 p.

LONEY, K.; THERIAUT, M. **Oracle 8i:** o manual do DBA. Rio de Janeiro: Campus, 2000. 973 p.

OLIVEIRA, M. J. de; SARMENTO, E. P. M.; SANTOS, A. D. dos; QUEIROZ, H. P. de; SOUZA, M. I. F.; PARANHOS, M. M. P.; SOUZA, T. W. de. **Documento orientador para a organização da informação.** Brasília: Embrapa Comunicação para Transferência de Tecnologia, 2001. Disponível em:<http://www.sct.embrapa.br/GOI/manuais/ OrganizacaoInformacao.doc>. Acesso em: 16 out. 2002.

PARANHOS, M. M. P.; QUEIROZ, H. P. de. **Agência de Informação Gado de Corte.** Brasília: Embrapa Comunicação para Transferência de Tecnologia, 2001. Disponível em: <http://www.sct.embrapa.br/goi/ manuais/agencia%20de%20info/agencia%20de%20informação.html>. Acesso em: 16 out. 2002.

ORACLE CORPORATION. **Internet developers suite CD Pack v 1.0.2.4.0 for Microsoft Windows.** Redwood Shores, 2000.

RAMALHO, J. A. A. **Oracle 8i**. 2. ed. São Paulo: Berkeley Brasil, 1999. 493 p. (Série Ramalho).

SARMENTO, E. P. de M. **Organização da informação para comunicação e transferência tecnológica.** [Brasília, DF]: Embrapa Comunicação para Transferência de Tecnologia, 2000. 16 p. (Programa 18 – Transferência de Tecnologia: Comunicação e Negócios. Projeto 18.2000.283). Projeto em andamento.

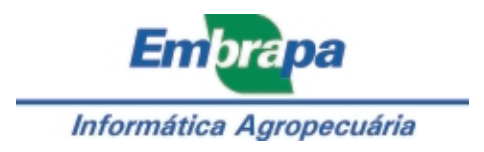